INL/MIS-22-66312

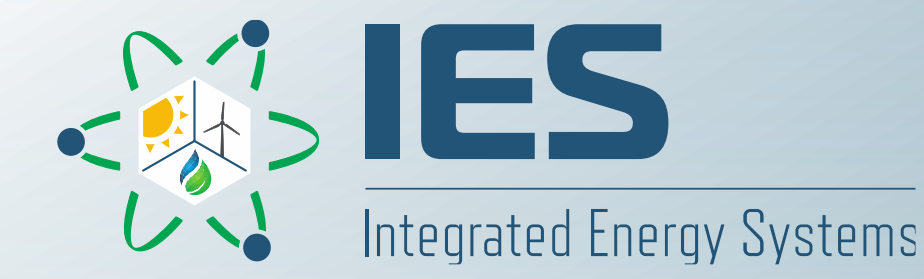

# **FORCE – Transient Physical Modeling Workshop**

#### Hybrid Model Development

**Presented by: Dr. Daniel Mikkelson Prepared by: Dr. Daniel Mikkelson and Dr. Konor Frick** 

## **Session Agenda**

#### 1. Component model development (30 min)

- a) Defining variables with units
- b) Using functions
- c) Figure design
- d) UI terminology
- 2. Additional model enhancement (10 min)
	- a) Add features to integrated models
- 3. Controls (10 min)
	- a) Hybrid standard sensor/actuator buses
- 4. How is information conveyed to and from Hybrid? (10 min)
	- a) .mat standard output
	- b) Text file reading and writing
	- c) Making easily accessible data
	- d) Scripting

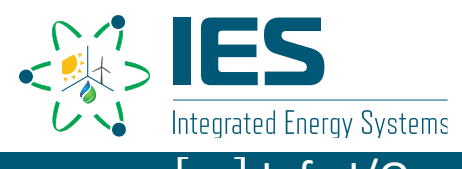

- Final Modelica systems are typically interconnected instantiations of developed models
- In the drag-and-drop GUI, objects use connectors to complete the set of equations
	- Connectors "flow" a variable and "stream" its characteristics along its path
	- Connectors must be properly internally connected
- Individual models are typically self-contained, needing only port connections to be well-posed

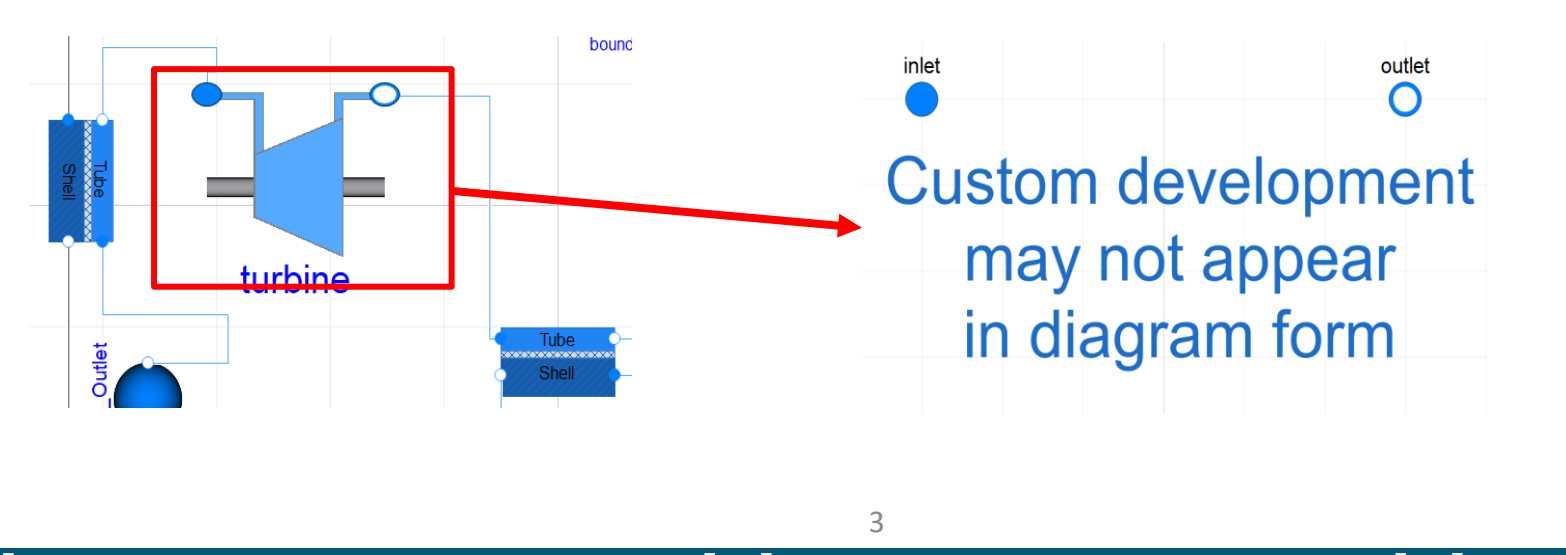

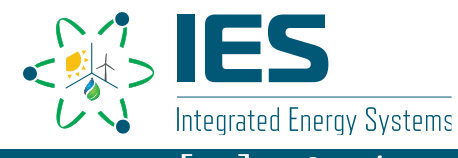

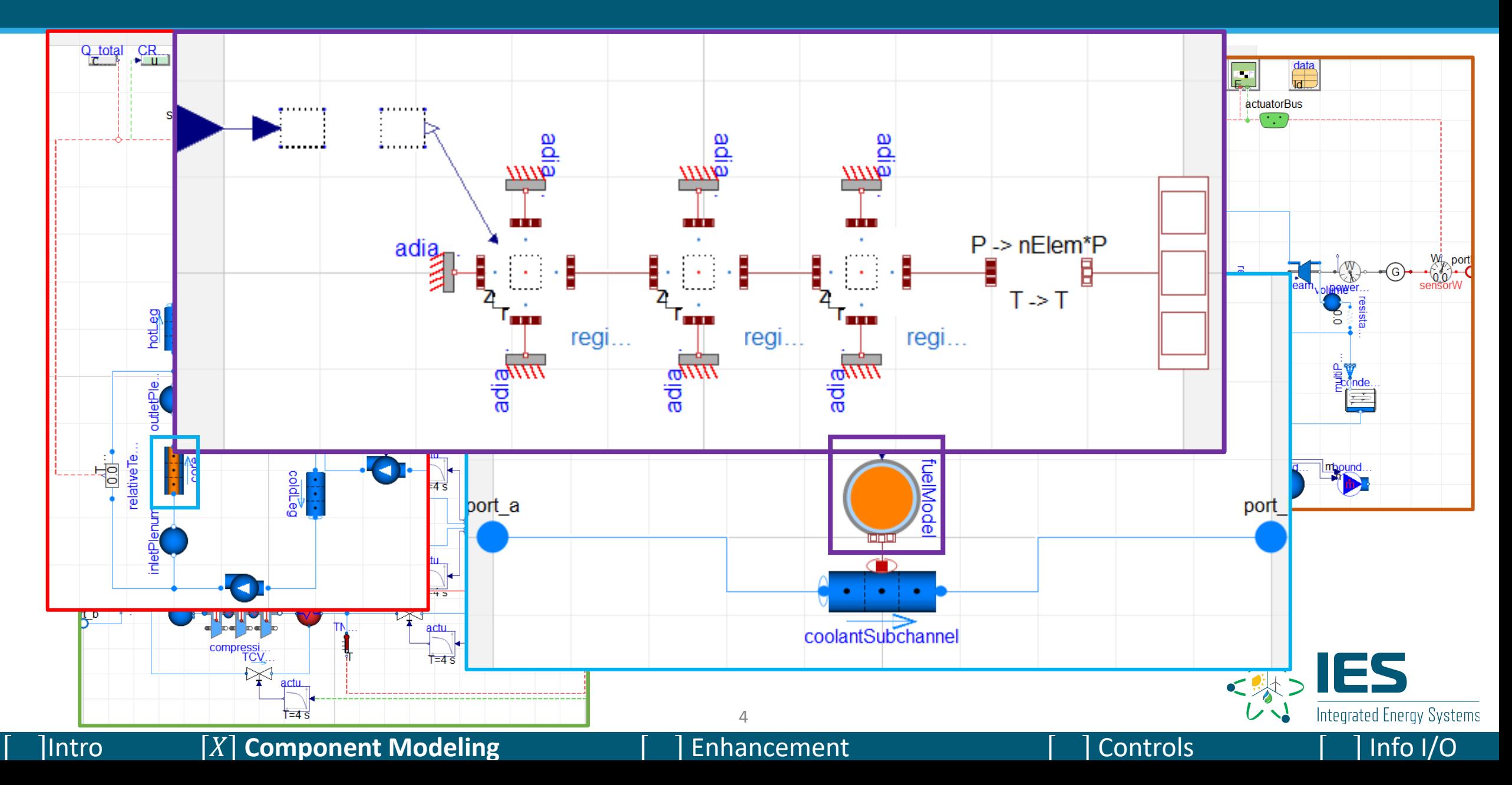

- Component models can be built in various ways
	- Example: Simplified heat exchanger (NTU, LMTD)
	- Allows for custom physics, assumptions
	- Goal should always be to code as reconfigurable and replaceable as possible
		- Non drag-and-drop models do tend to be more application-specific
- Extension of basic physics packages possible
	- Example: Custom valves
	- Allows for new iterations of other models
	- Ensures appropriate connection of ports and desired base physics packages

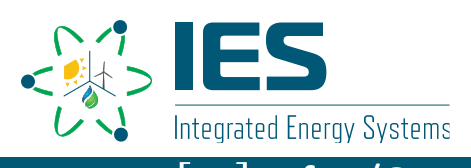

- Variable types you may use within Modelica are:
	- Integer
	- Real
	- Boolean
	- String
	- Package
		- Technically a collection of variables, but typically declared in variable section
- Where possible, units are used within Hybrid
	- Some variable type declarations include units along with them
- Keywords:
	- Parameter
	- Constant
	- Replaceable commonly used with package declarations
	- Input typically used in functions
	- Output typically used in functions
- Modelica operator "der()"

## **Component Modeling – NTU HX**

• An NTU heat exchanger is an efficiency-based heat exchanger requiring no "real" geometric data (no pipe lengths, number of pipes, etc.)

$$
Q_{NTU} = Q_{max} \frac{1 - e^{-NTU(1 - C_R)}}{1 - C_R e^{-NTU(1 - C_R)}}
$$

- Need to calculate  $Q_{max}$  and  $C_R$  to find heat rate
- Once calculation is complete, a method of object integration needs to be developed

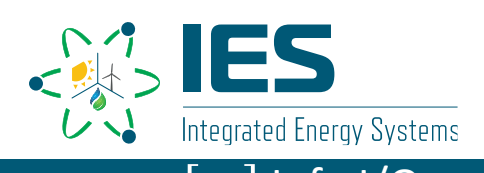

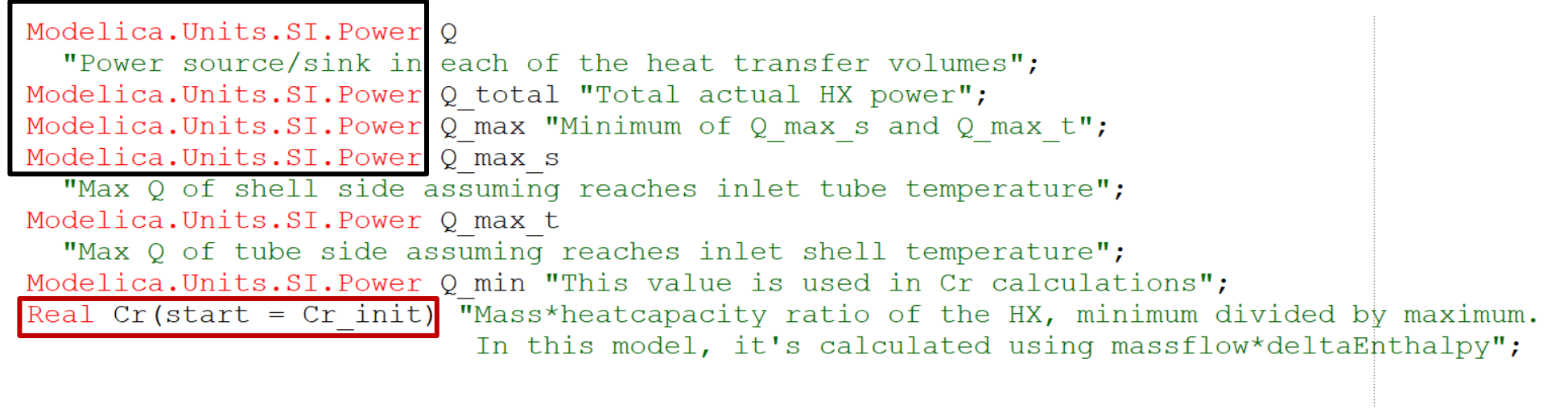

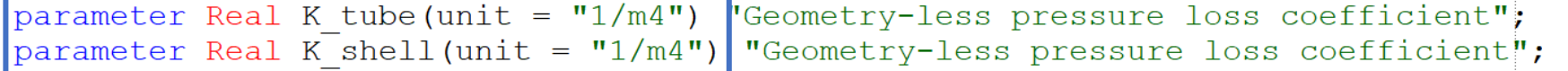

replaceable package Tube medium = Modelica.Media.Water.StandardWater  $\overline{a}$ ; replaceable package Shell medium = Modelica.Media.Water.StandardWater  $\exists$ ;

parameter Real NTU = 4 "Characteristic NTU of HX" annotation (Dialog (tab="General", group="Sizing"));

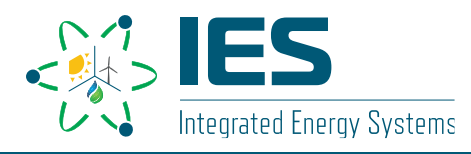

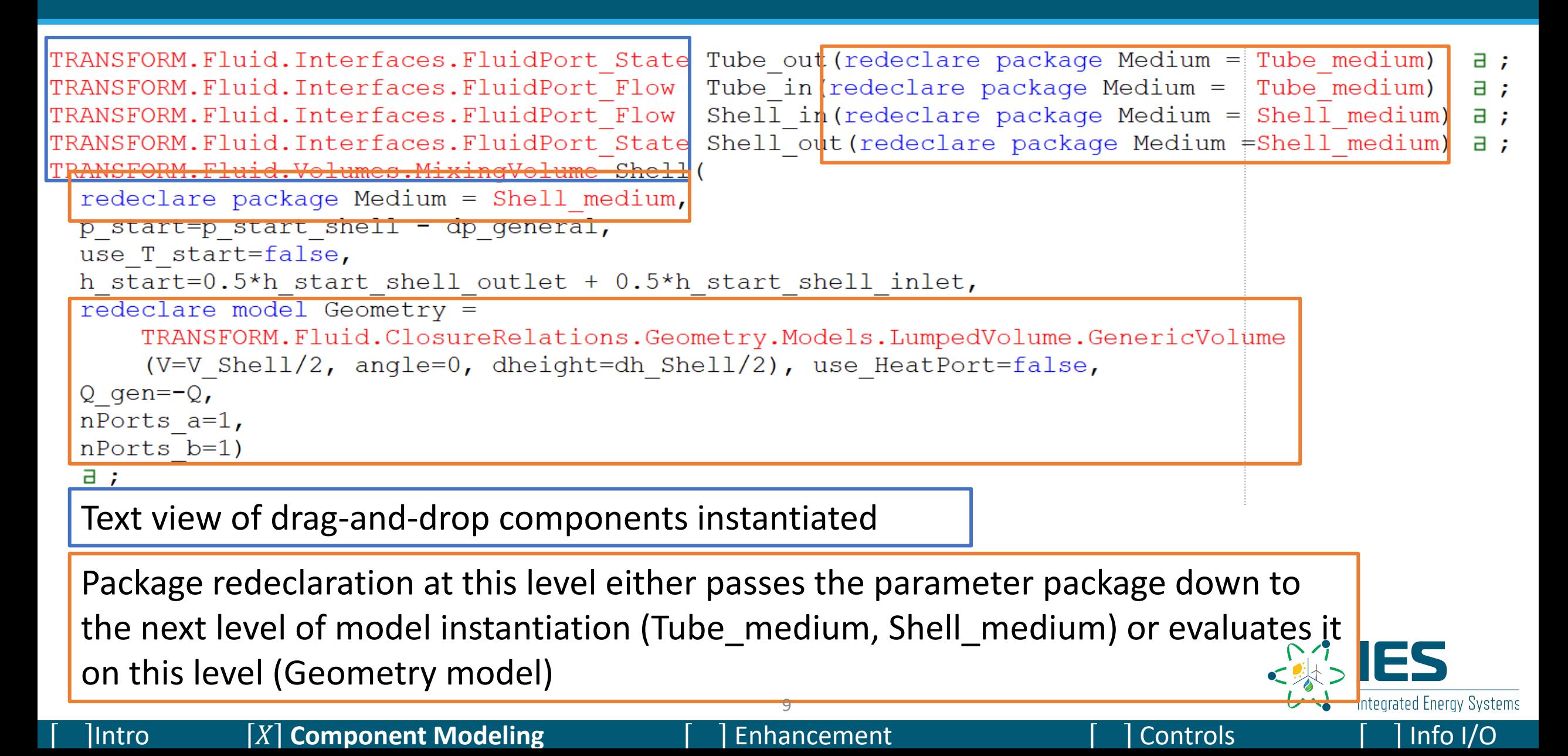

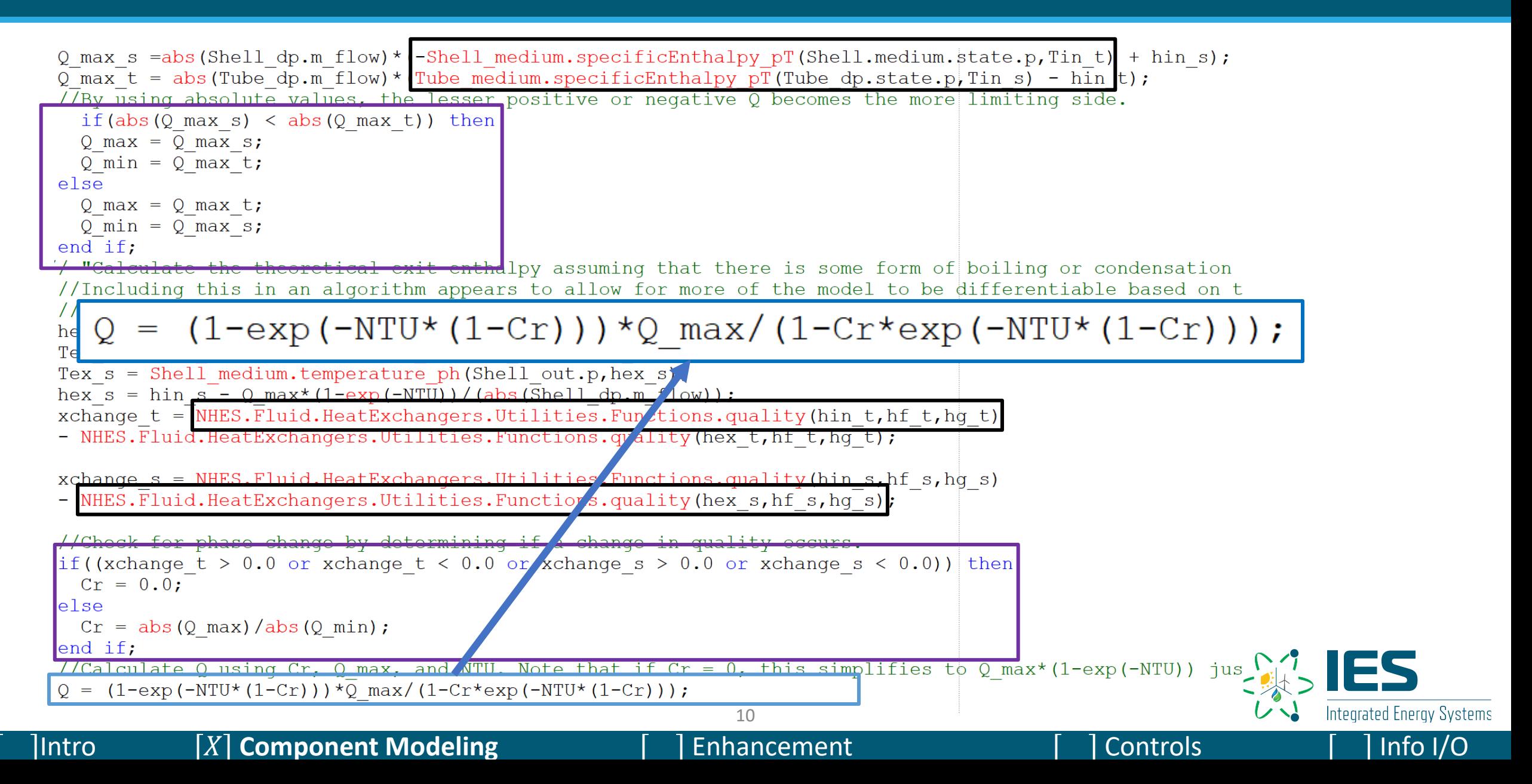

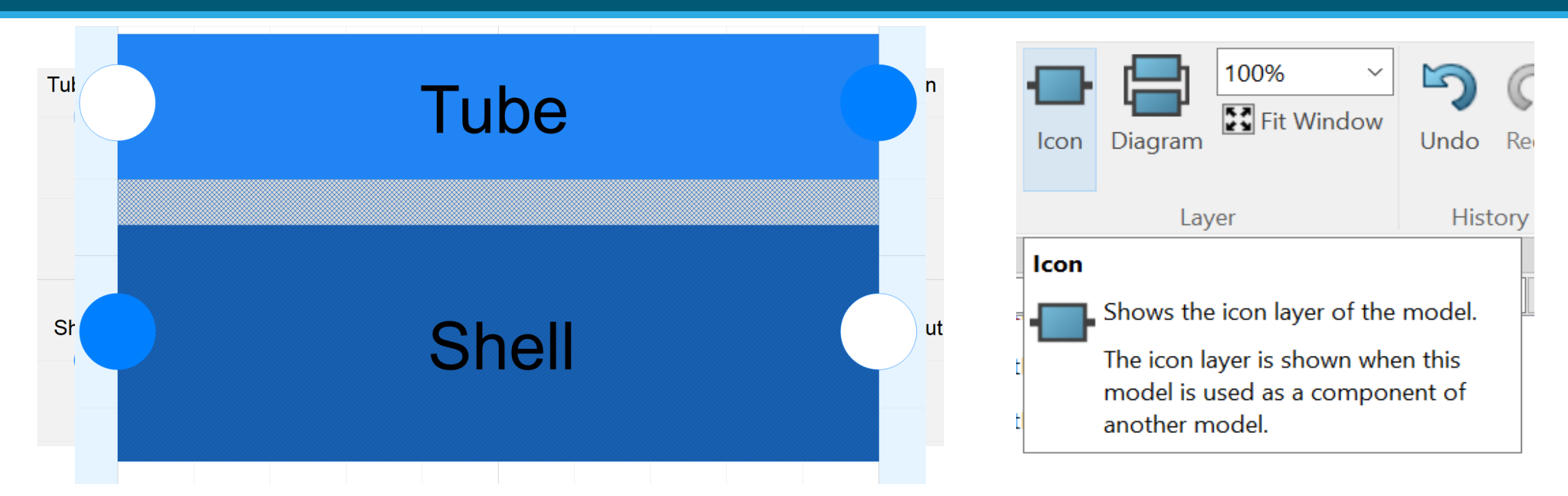

Dymola contains drawing methods and image import capabilities to design the instantiation graphic

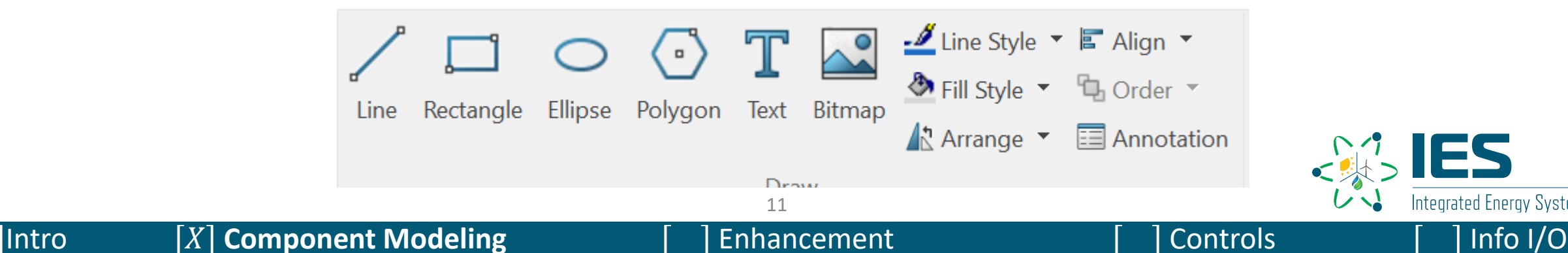

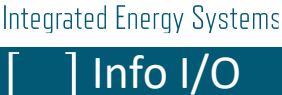

### **Component Modeling – Custom Valves**

```
model ValveLinear "Valve for water/steam flows with linear pressure drop"
// medium states
state a = \text{Median.setState phX} (port a.p, instream (port a.h outflow), instream (port a.Xi outflow));
state b = \text{Median.} \text{setState} phx (port b.p, \text{inStream} (port b.h-outflow), \text{inStream} (port b.Xi-outflow));// Pressure drop in design flow direction
dp = port a.p - port b.p;// Design direction of mass flow rate
m flow = port a.m flow;
\overline{a} assert (m flow > -m flow small or allowFlowReversal, "Reversing flow occurs even though allowFlowReversal is false");
// Mass balance (no storage)
port a.m flow + port b.m flow = 0;
// Transport of substances
port a.Xi outflow = inStream(port b.Xi outflow);
port b.Xi outflow = instream(port a.Xi outflow);
port a.C outflow = inStream(port b.C outflow);
port\overline{b}. Coutflow = instream(port a. Coutflow);<br>port b.h outflow = \overline{in}Stream(port a.h outflow);
```
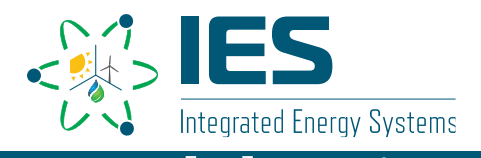

### **Component Modeling – Custom Valves**

- We can have other kinds of valves though.
- What about a valve that internally enforces a [0,1] limit?
- Or a valve that opens at a given pressure?

```
p in = port a.p;
   <u>n in>p spring then</u>
  der( opening) = (1- opening)/tau;e<sub>1</sub>.se
  \text{der}(\text{opening}) = (\text{open min-opening}) / \text{tau};
  end if;
dp = port a.m flow*sqrt(port a.m flow*port a.m flow + 0.001*0.001)*K/((opening+0.001));
```
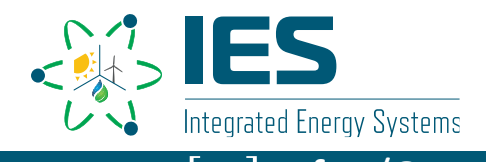

## **Use CasesComponent Modeling - Review**

- Variable types and declarations
	- Reals, strings, integers, packages
- If statements,
	- Explicit, must be balanced
- GUI development
- UI development
	- Annotation, "replaceable" keyword
- Model extension
	- Use of partial models
	- Allows for many models built from few base classes

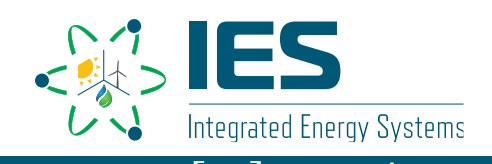

## **Enhancing Existing Models**

- Use of coding and established models is possible
	- Example: Cylindrical physics adaptive moisture separator
	- Can be advantageous for additional calculations not typically made in base components
	- Can allow for replacement of old equations in new models

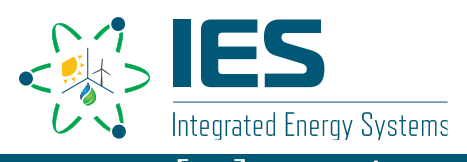

### **Model Enhancement**

- Hybrid contains a cylindrical fluid motion based stage by stage turbine model
- Required a new connector port that communicates entirety of velocity vector
- To avoid re-writing all components, some old models are adapted

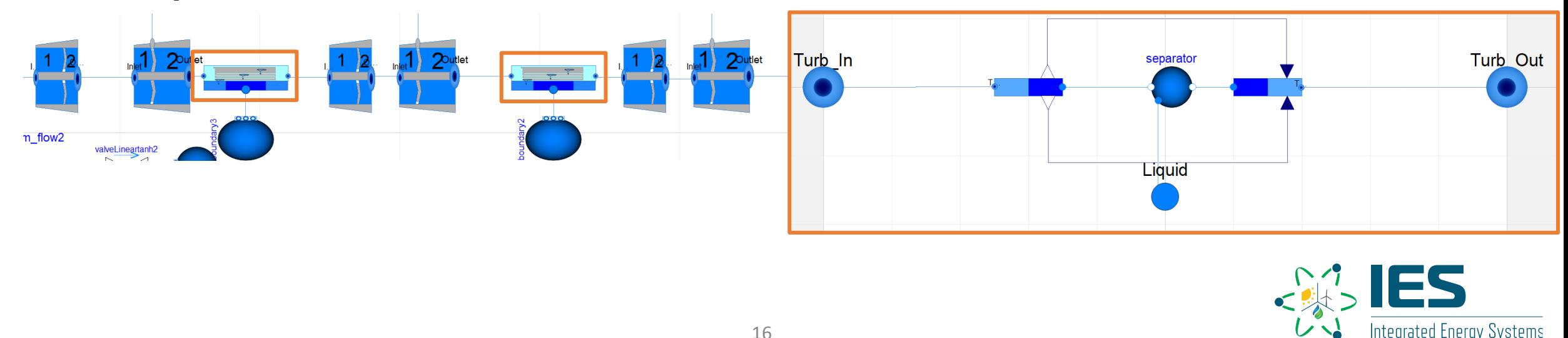

### **Model Enhancement**

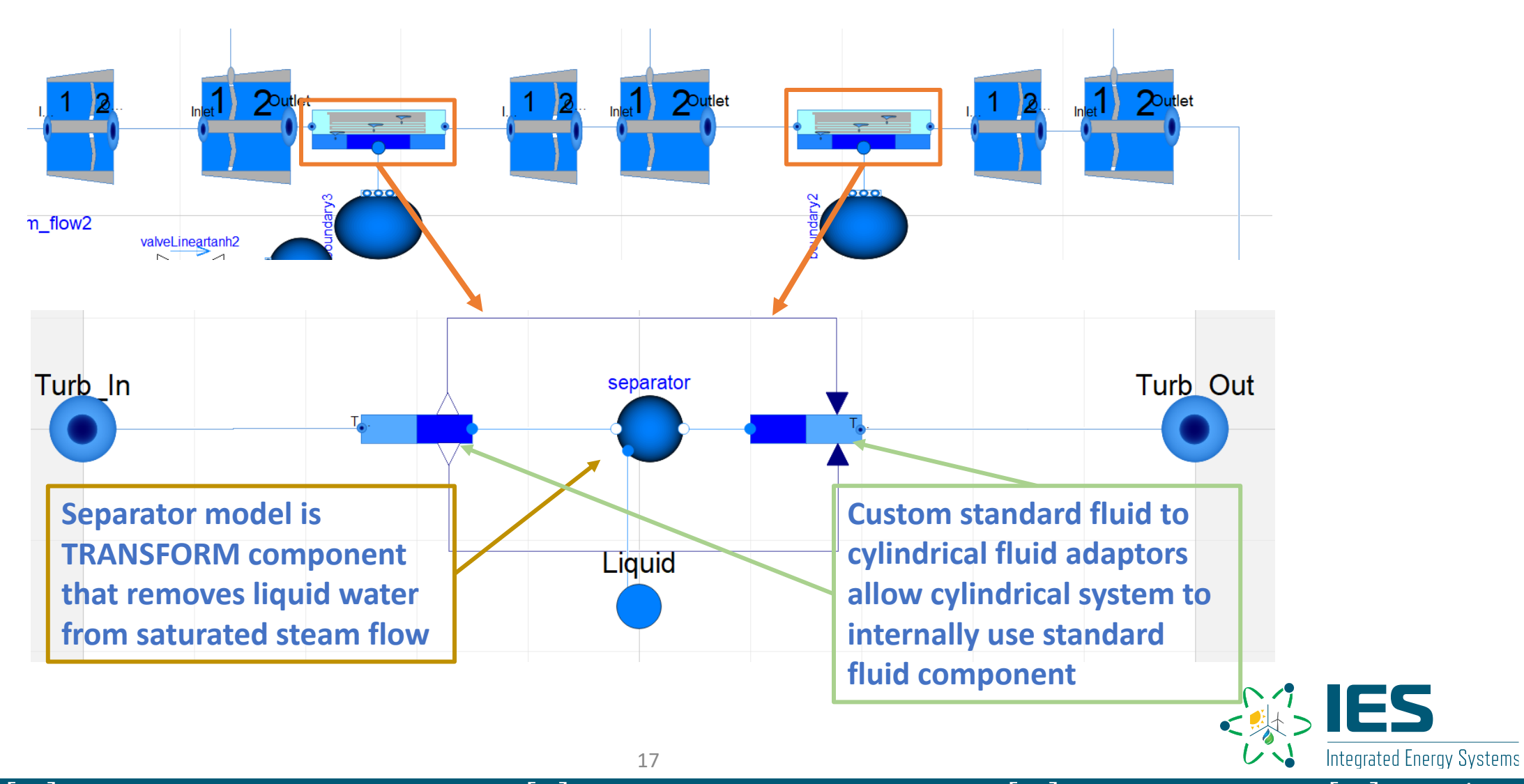

### **Model Enhancement**

- Using top-level variables can help determine some values may be "hidden" or simply difficult to find within a large system
	- Example: STHX standard model does not calculate Q\_total, but that variable could easily be added
- Variables embedded within object instantiations can be referenced by Name.subset.variable

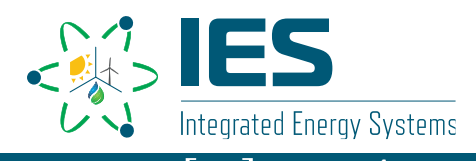

- Published models are designed to follow the same control system
	- Example: HTGR model
	- Standard control mechanism built into package development
	- Sensor buses measure sensor inputs
	- Actuator buses send control signals
- Outside input can be used for control setpoints
	- 2 main methods for this:
		- Text file generation for in-model designated value reading
		- Use of the Python interface

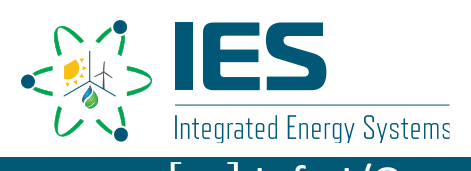

- Control methods use a variety of different components combined to obtain desired actions
	- P/PI/PID controller
	- Switches
	- Multi-signal add blocks
	- Min/max filters
	- Timers and delays
	- Outside input
- All control options for single application must ensure that the equation set is balanced
	- Use "dummy" connections to fill out equation set

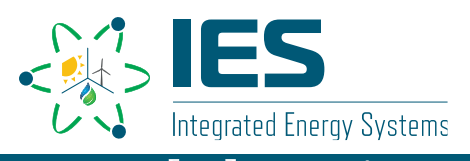

• Controls are part of standard submodule that main Hybrid models extend from

• This structure is included in every development package

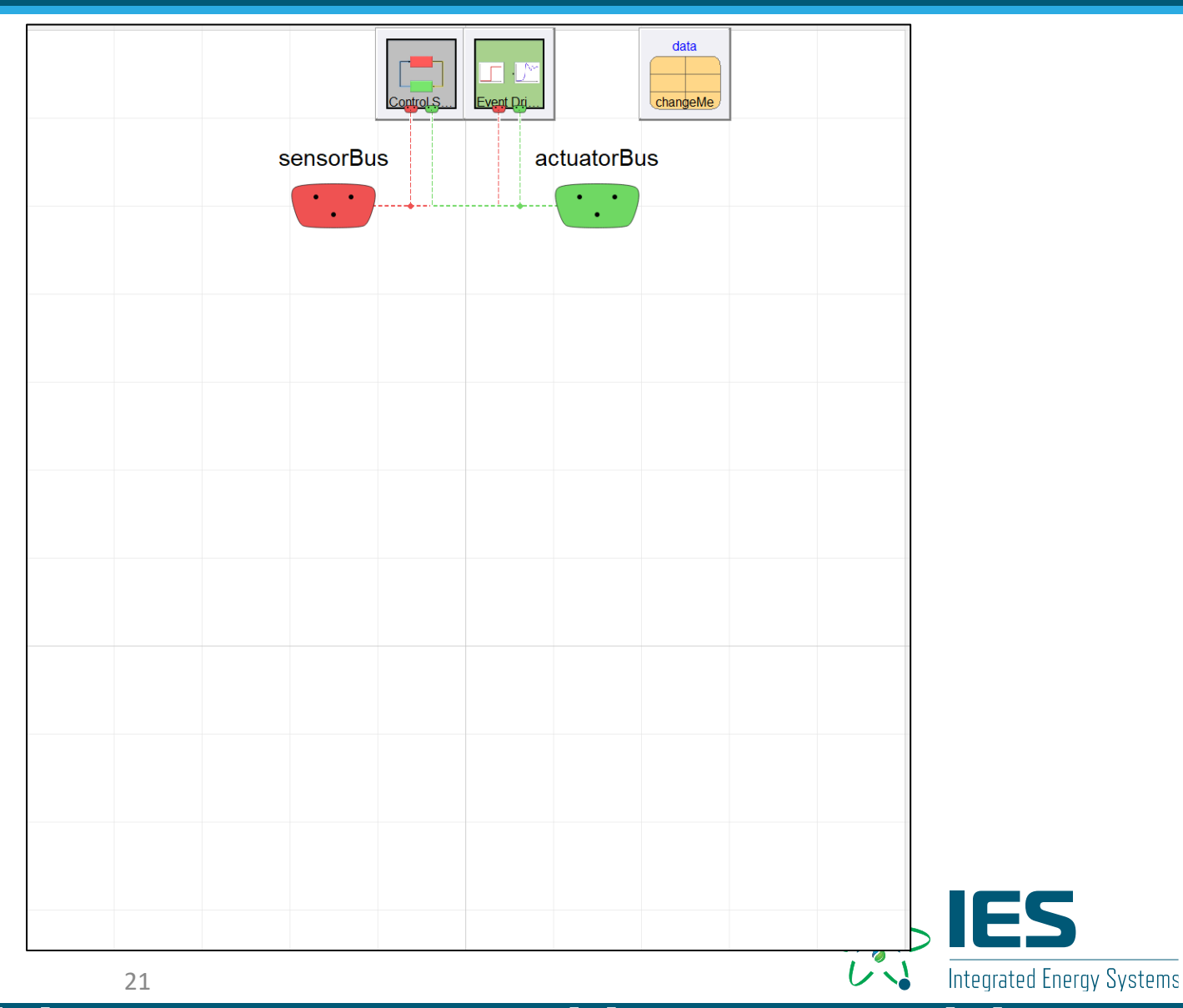

- Red dashed lines connect to sensor bus
- Green dashed lines connect to actuator bus
- Control systems can be interchanged at top-level

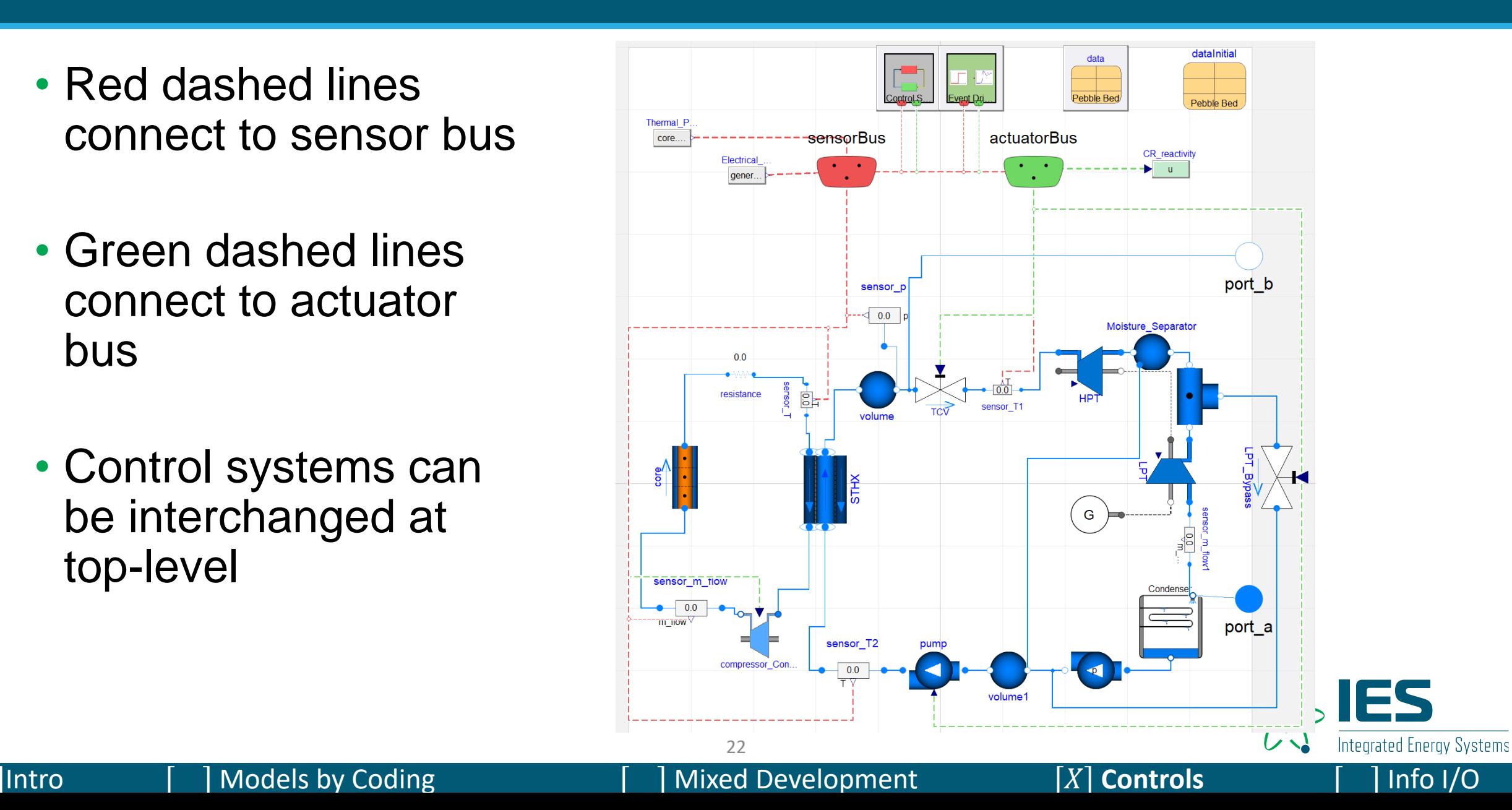

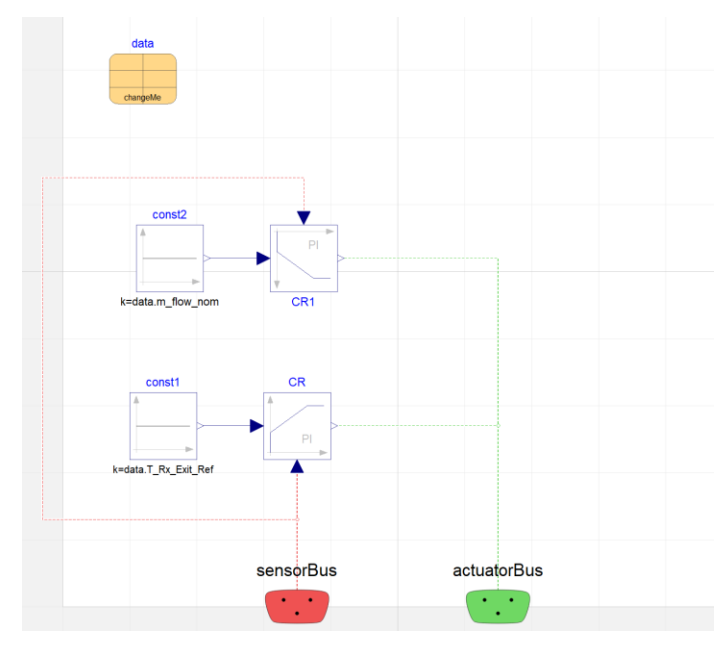

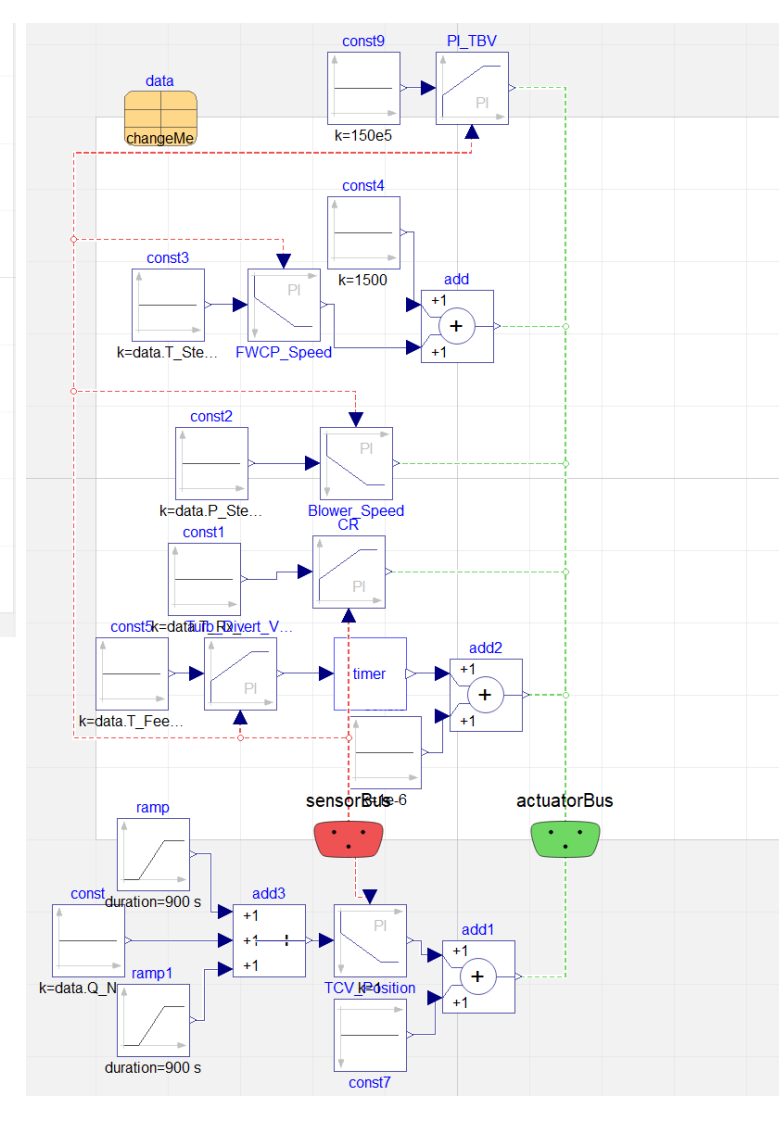

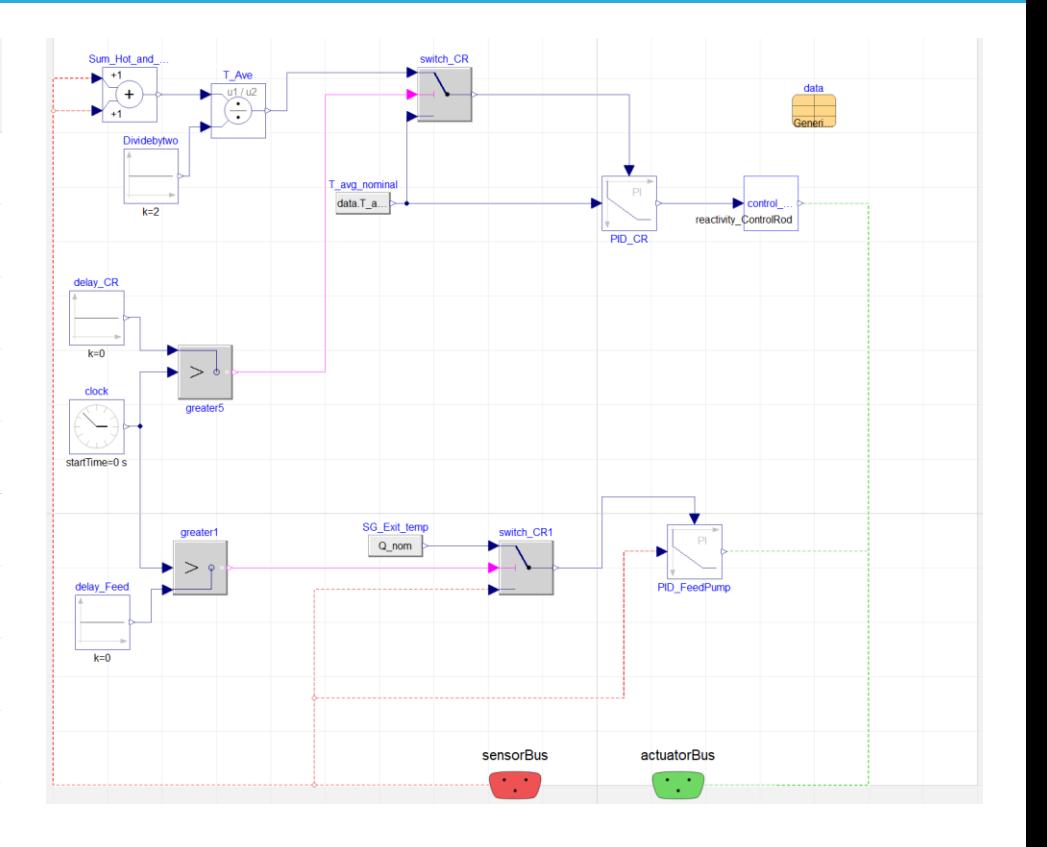

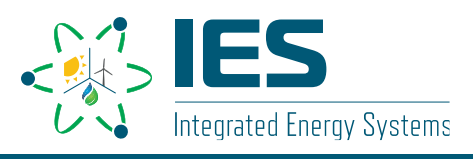

#### **Use CasesControls in Hybrid – Text Input**

- Modelica standard library component Blocks.Sources.CombiTimeTable
- Reads values from second column of table from file
- Model parameters are text file name, table name, and time interval

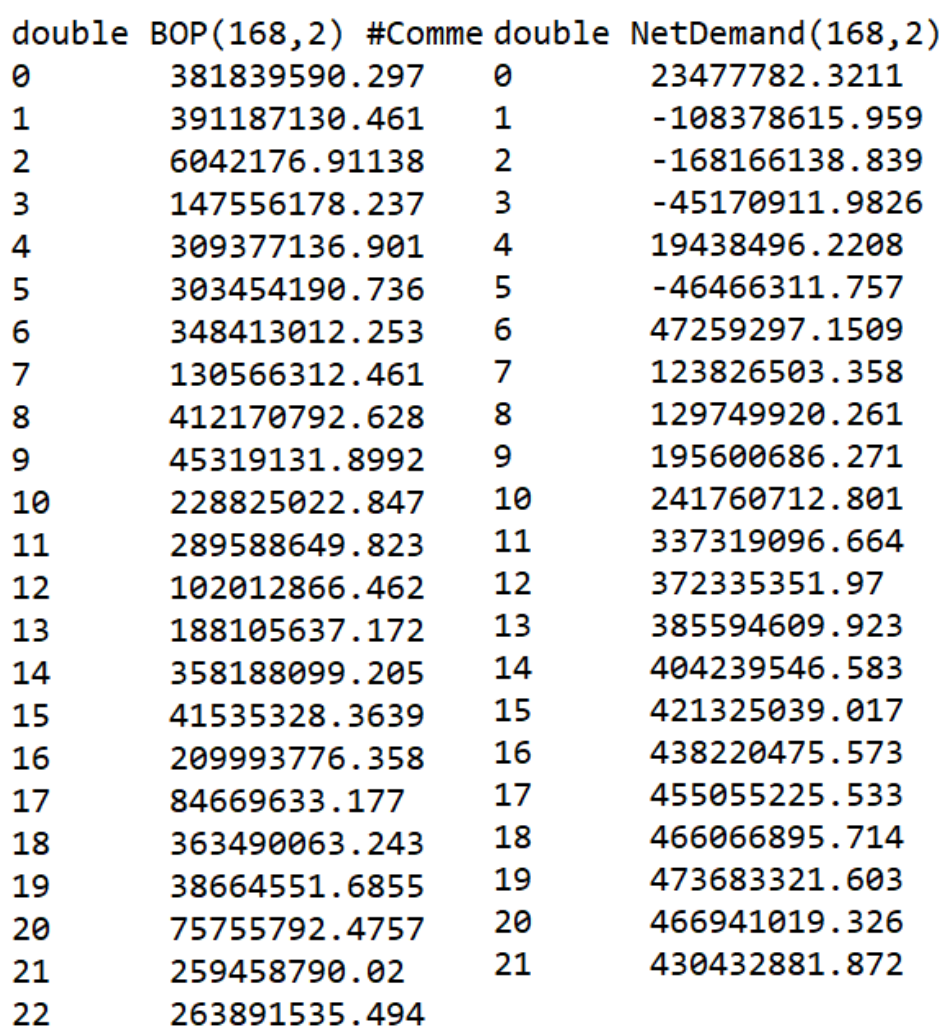

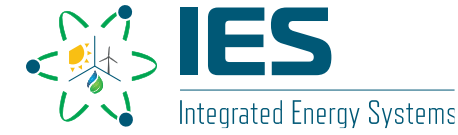

#### **Information Output Format**

- Default output format is a binary .mat file
	- This file is readable by Matlab
	- We have Python scripts that can also read these files
- Output frequency is mostly userdefined
	- User chooses either number of output intervals or specified interval length
	- System state during events are typically also written into .mat file

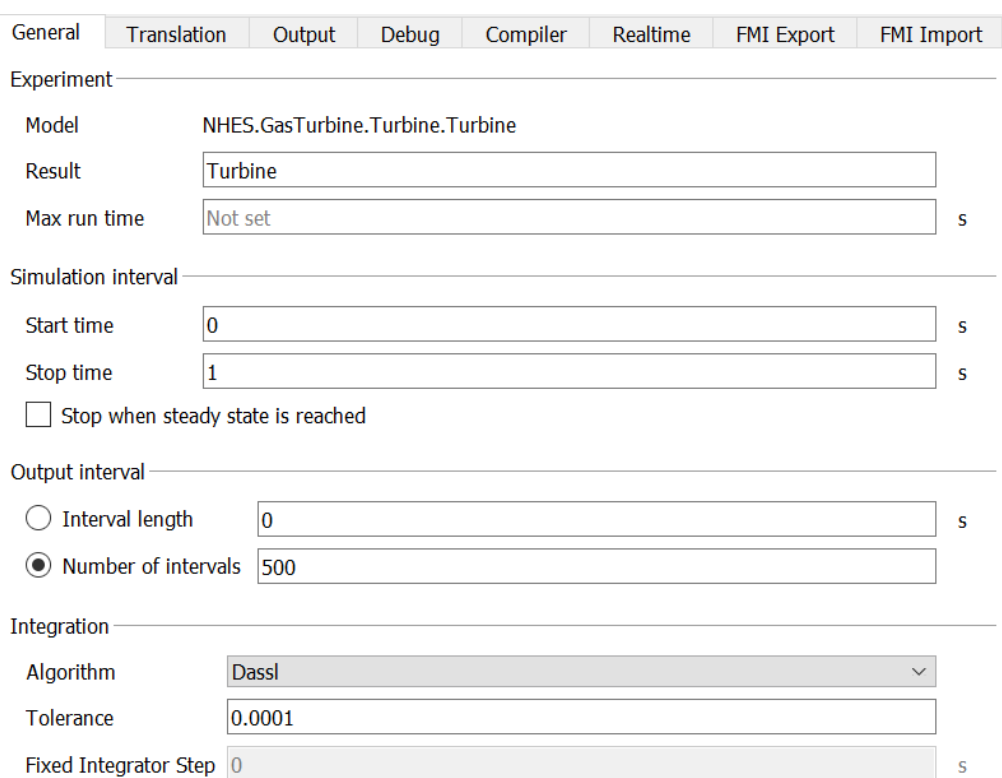

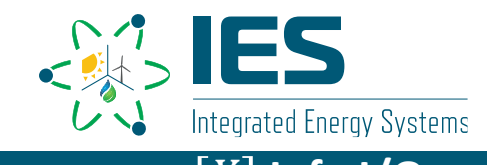

#### **Information Output**

- Default output options are seen in the figure on the right
	- "Textual data format" option allows for more straightforward reading option
- Options exist regarding what calculations to store:
	- Add protected variables
	- Storing at events

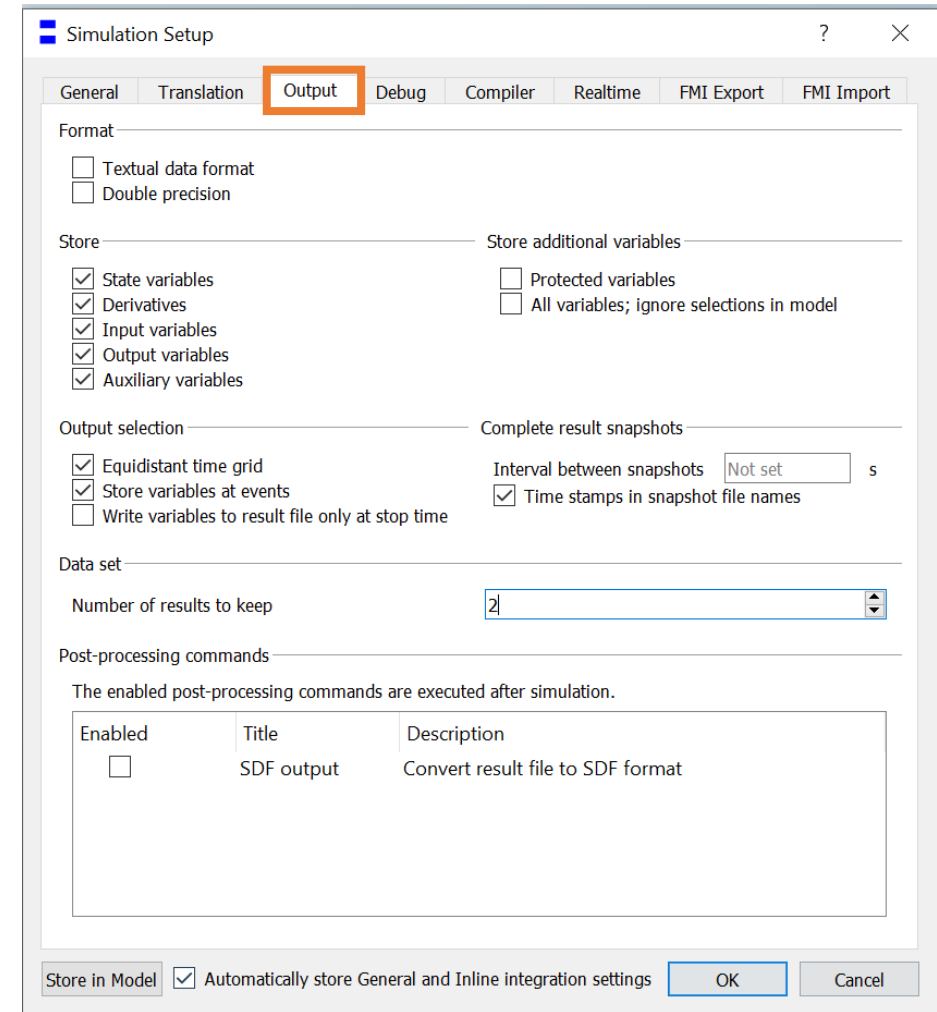

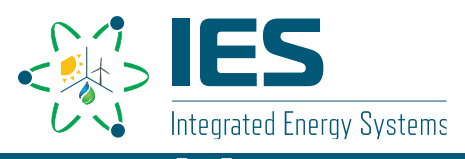

### **Plotting Results**

- Dymola has plotting capabilities built into the program
- Plots can be accessed during simulation or generated from loaded results
- Plot generation can be scripted

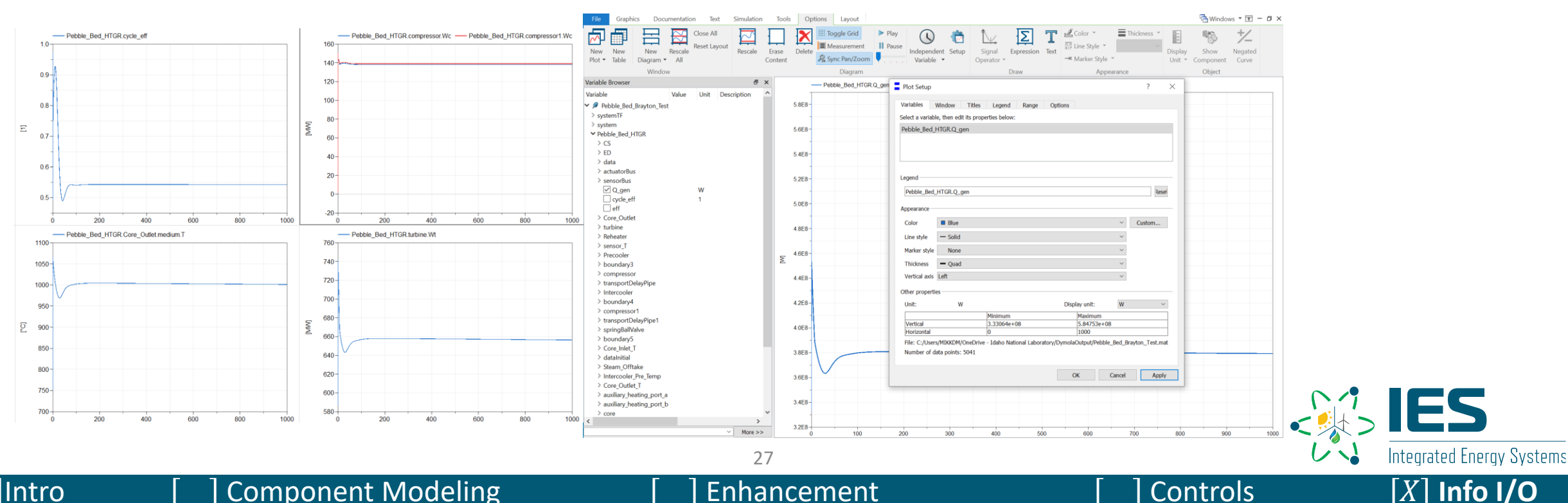

### **Generating Plotting Scripts**

- •Generating plots to the right is done via Simulation tab within Dymola
- Custom expressions can be plotted (see top right graph)

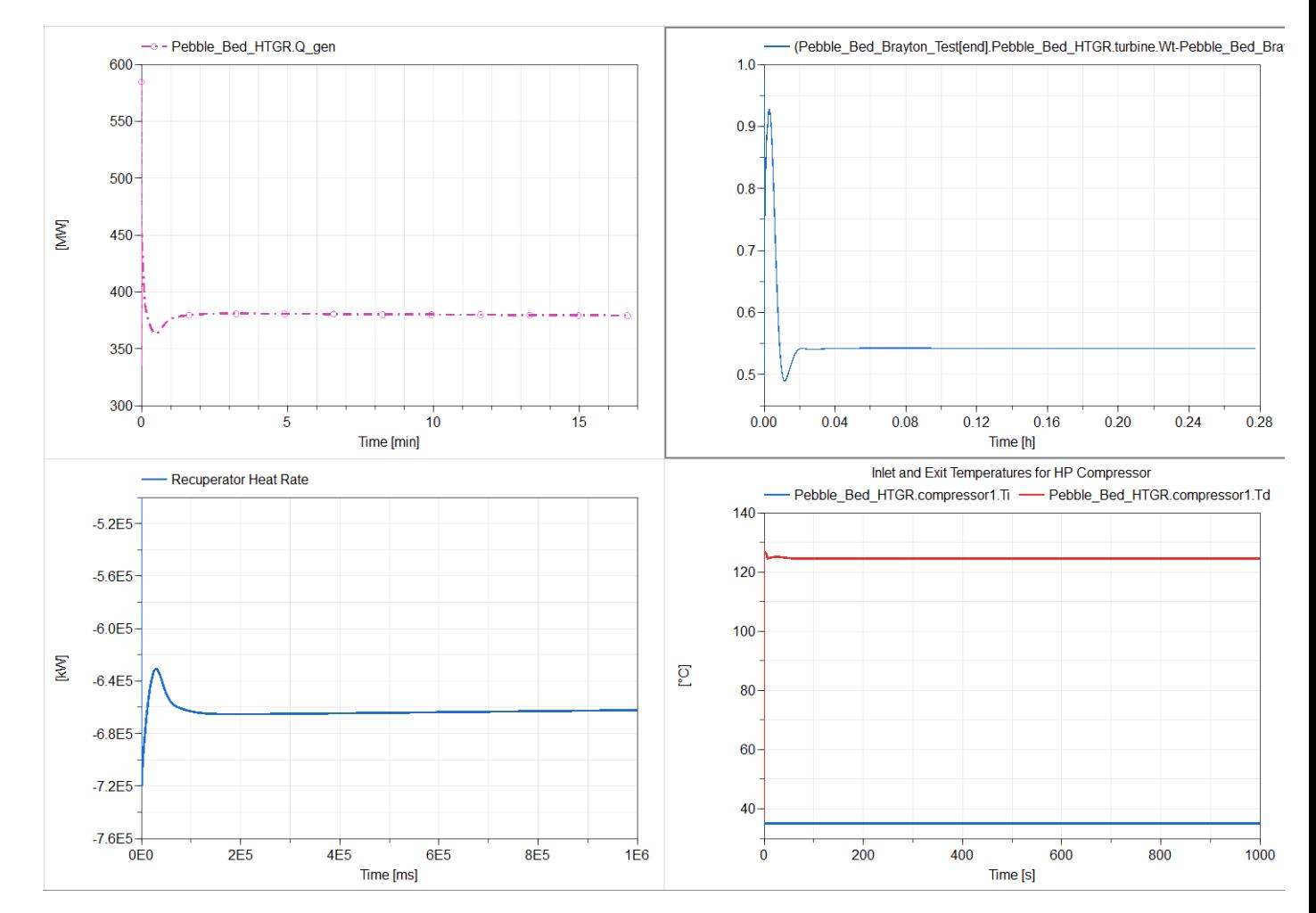

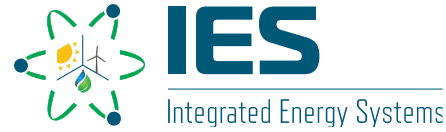

### **Generating Plotting Scripts**

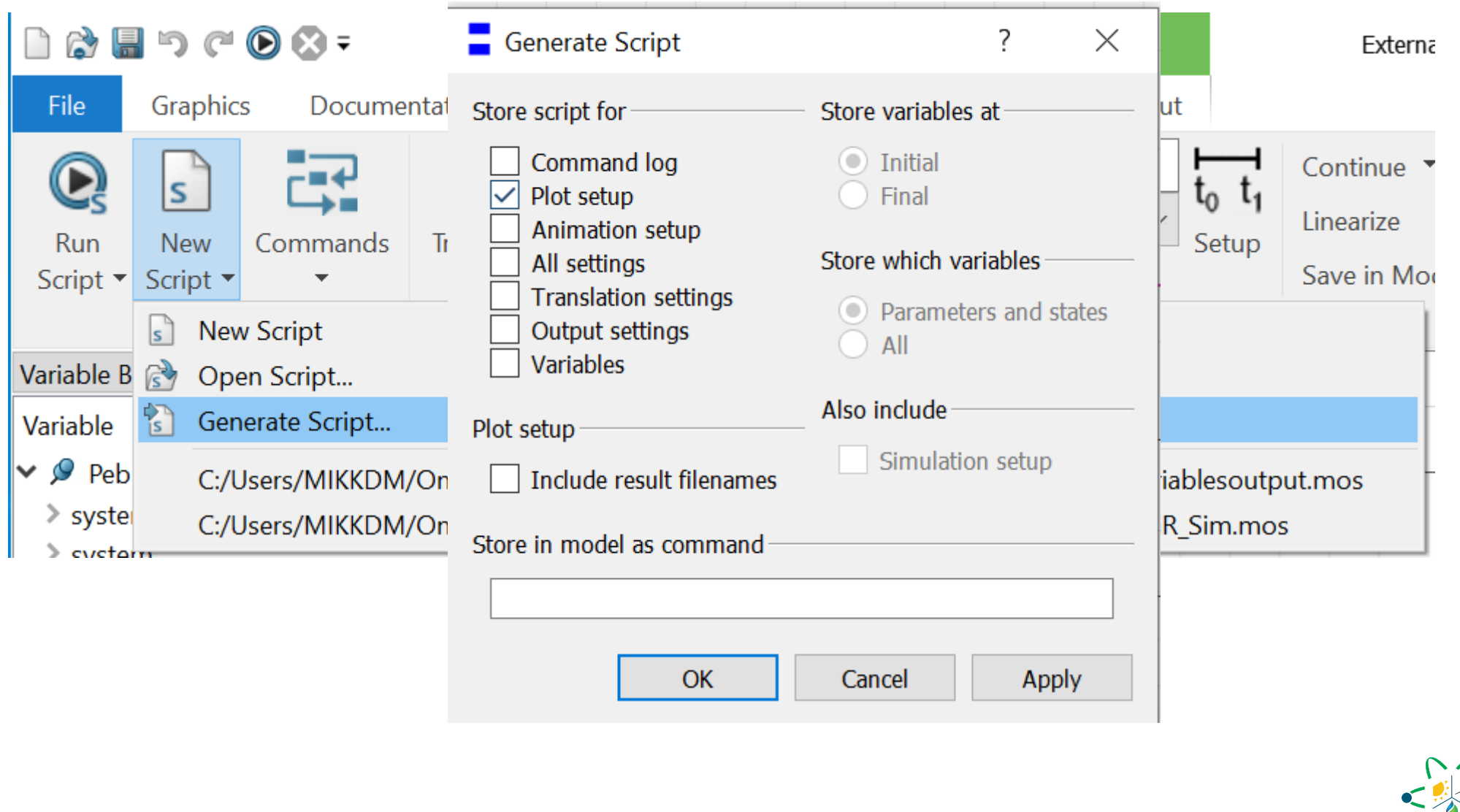

Integrated Energy Systems

#### **Plotting Script Example**

// Script generated by Dymola Tue Feb 15 17:04:50 2022 // Plot commands removePlots(false); createPlot(id=1, position={4, 62, 884, 547}, y={"Pebble Bed HTGR.Q gen"}, ran createPlot(id=2, position={35, 35, 884, 547}, y={"Pebble Bed HTGR.cycle eff"} createPlot(id=2, position={35, 35, 884, 547},  $y =$ {"Pebble Bed HTGR.compressor. createPlot(id=2, position={35, 35, 884, 547}, y={"Pebble Bed HTGR.Core Outlet createPlot(id=2, position={35, 35, 884, 547}, y={"Pebble Bed HTGR.turbine.Wt" createPlot(id=4, position={0, 0, 1479, 1047}, y={"Pebble Bed HTGR.Q gen"}, ra createPlot(id=4, position={0, 0, 1479, 1047},  $y=fill("", 0)$ , range={0.0, 0.28} plotExpression(apply((Pebble Bed Brayton Test[end].Pebble Bed HTGR.turbine.Wt Pebble Bed Brayton Test[end].Pebble Bed HTGR.compressor.Wc)/Pebble Bed Brayto createPlot(id=4, position={0, 0, 1479, 1047}, y={"Pebble Bed HTGR.Reheater.Q" createPlot(id=4, position={0, 0, 1479, 1047}, y={"Pebble\_Bed\_HTGR.compressor1. createTable(id=3, position={55, 50, 914, 487}, y={"Pebble\_Bed\_HTGR.compressor.

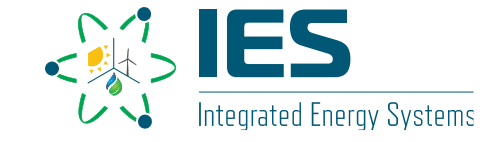

#### **Exporting Specific Variables from Dymola**

- There are more plotting options in Excel
- Specific variables can be selected and placed into "Table Window"
- At that point, copy and paste will insert the results directly into Excel sheet
	- Note that events may result in 2 values listed in a single cell, for plotting purposes these commas must be removed

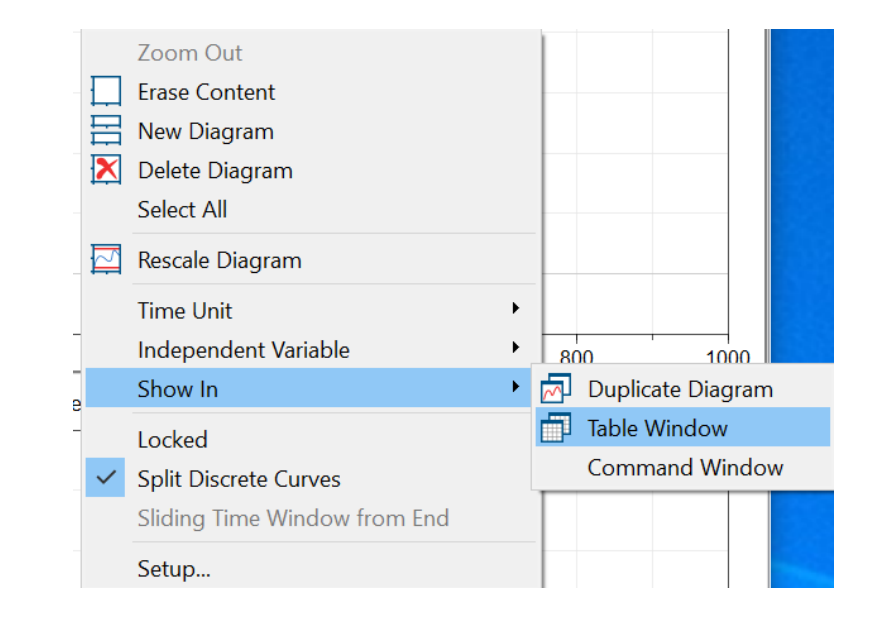

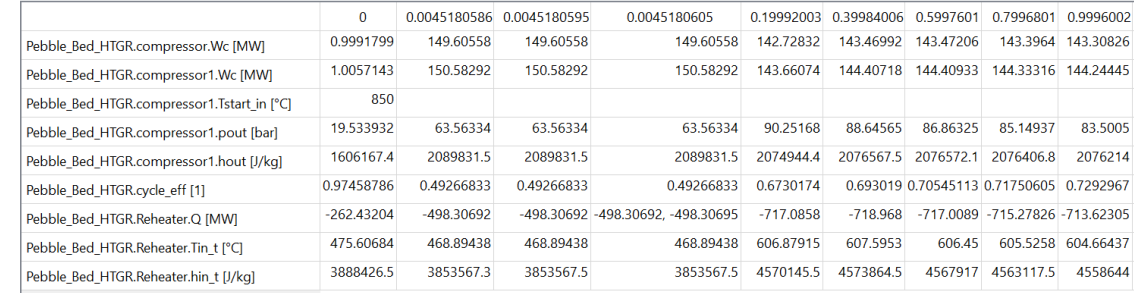

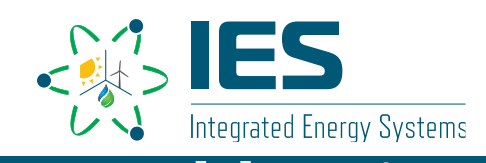

### **Initialization**

- Determining a physical initialization state can be the most challenging portion of a successful simulation within Dymola
- Initialization default values can be overridden in simulation
- At the end of simulations, a complete system state is written to a text file
	- Default file name is dsfinal.txt and it is overwritten every simulation
- That text file can be imported overriding the guess values written into the text

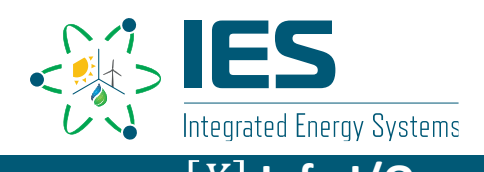

#### **Variable Naming Convention**

- Variables within Modelica are not allowed to have spaces in their names and names must begin with letters
	- Vector notation within Modelica does have spaces, [i, j, k, etc.]
- Variable names in result files have object levels separated by periods
	- Example: CTES.E\_Stored
	- Example: NSSS.core.port\_a.m\_flow
	- Example: HTGR.core[3].medium.T
- Time is in seconds by default but this can be changed in the plot or table window
- Other variable units are SI standard by default

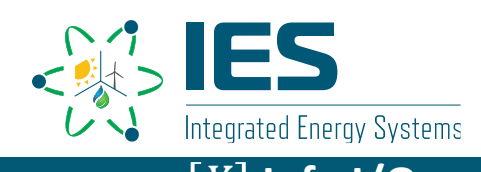

### **Summary**

- We develop models within Hybrid with the intent of integrating them into larger drag-and-drop systems
- This development can start from line-by-line coding or by adjusting existing models
- Hybrid contains standardization of controls and model structures to streamline integration
- Output can be interpreted internally or sent externally for analysis

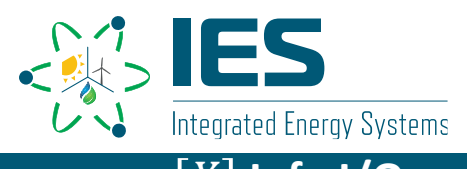

#### Available Literature on Models

- Literature:
	- 1) [https://www.osti.gov/biblio/1569288-status-report-nuscale-module-developed-modelica-framework.](https://www.osti.gov/biblio/1569288-status-report-nuscale-module-developed-modelica-framework) -- Frick, Konor L. Status Report on the NuScale Module Developed in the Modelica Framework. United States: N. p., 2019. Web. doi:10.2172/1569288.
	- 2) [https://www.osti.gov/biblio/1333156-status-component-models-developed-modelica-framework-high-temperature-steam-electrolysis-plant-gas-turbine-power](https://www.osti.gov/biblio/1333156-status-component-models-developed-modelica-framework-high-temperature-steam-electrolysis-plant-gas-turbine-power-plant)plant -- Suk Kim, Jong, McKellar, Michael, Bragg-Sitton, Shannon M., and Boardman, Richard D. Status on the Component Models Developed in the Modelica Framework: High-Temperature Steam Electrolysis Plant & Gas Turbine Power Plant. United States: N. p., 2016. Web. doi:10.2172/1333156.
	- 3) https://www.osti.gov/biblio/1468648-status-report-component-models-developed-modelica-framework-reverse-osmosis-desalination-plant-thermal-energystorage [--Kim, Jong Suk, and Frick, Konor. Status Report on the Component Models Developed in the Modelica Framework: Reverse Osmosis Desalinatio](https://www.osti.gov/biblio/1468648-status-report-component-models-developed-modelica-framework-reverse-osmosis-desalination-plant-thermal-energy-storage)n Plant & Thermal Energy Storage. United States: N. p., 2018. Web. doi:10.2172/1468648.
	- 4) [https://www.osti.gov/biblio/1333156-status-component-models-developed-modelica-framework-high-temperature-steam-electrolysis-plant-gas-turbine-power](https://www.osti.gov/biblio/1333156-status-component-models-developed-modelica-framework-high-temperature-steam-electrolysis-plant-gas-turbine-power-plant)plant -- Suk Kim, Jong, McKellar, Michael, Bragg-Sitton, Shannon M., and Boardman, Richard D. Status on the Component Models Developed in the Modelica Framework: High-Temperature Steam Electrolysis Plant & Gas Turbine Power Plant. United States: N. p., 2016. Web. doi:10.2172/1333156
	- 5) <https://www.osti.gov/biblio/1557660-design-operation-sensible-heat-peaking-unit-small-modular-reactors> -- Frick, Konor, Doster, Joseph Michael, and Bragg-Sitton, Shannon. Design and Operation of a Sensible Heat Peaking Unit for Small Modular Reactors. United States: N. p., 2018. Web. doi:10.1080/00295450.2018.1491181.
	- 6) <https://www.osti.gov/biblio/1557661-thermal-energy-storage-configurations-small-modular-reactor-load-shedding> -- Frick, Konor, Misenheimer, Corey T., Doster, J. Michael, Terry, Stephen D., and Bragg-Sitton, Shannon. Thermal Energy Storage Configurations for Small Modular Reactor Load Shedding. United States: N. p., 2018. Web. doi:10.1080/00295450.2017.1420945.
	- 7) [https://www.osti.gov/biblio/1562960-dynamic-performance-analysis-high-temperature-steam-electrolysis-plant-integrated-within-nuclear-renewable-hybrid](https://www.osti.gov/biblio/1562960-dynamic-performance-analysis-high-temperature-steam-electrolysis-plant-integrated-within-nuclear-renewable-hybrid-energy-systems)energy-systems -- Kim, Jong Suk, Boardman, Richard D., and Bragg-Sitton, Shannon M. Dynamic performance analysis of a high-temperature steam electrolysis plant integrated within nuclear-renewable hybrid energy systems. United Kingdom: N. p., 2018. Web. doi:10.1016/j.apenergy.2018.07.060.
	- 8) https://www.osti.gov/biblio/1357452-modeling-control-dynamic-performance-analysis-reverse-osmosis-desalination-plant-integrated-within-hybrid-energy[systems. Kim, Jong Suk, Chen, Jun, and Garcia, Humberto E. Modeling, control, and dynamic performance analysis of a reverse osmosis desalination pla](https://www.osti.gov/biblio/1357452-modeling-control-dynamic-performance-analysis-reverse-osmosis-desalination-plant-integrated-within-hybrid-energy-systems)nt integrated within hybrid energy systems. United States: N. p., 2016. Web. doi:10.1016/j.energy.2016.05.050.